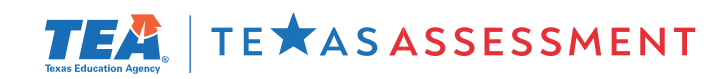

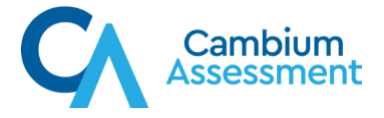

## Texas Family Portal Single Sign-On Integration with Student Information Systems

Cambium Assessment, Inc. (CAI) will begin hosting the Family Portal for the Texas Assessment Program on January 2, 2023. Like the previous vendor, CAI offers the ability to integrate Single Sign-on (SSO) with a district's local Student Information System (SIS). Parents will be able to access their students' results for the Texas Assessment Program directly, bypassing the Family Portal login screen.

The URL for the new Family portal is: [https://www.TXFamilyPortal.org. T](https://nam10.safelinks.protection.outlook.com/?url=https%3A%2F%2Fwww.txfamilyportal.org%2F&data=05%7C01%7Cmichelle.smallwood%40tea.texas.gov%7Cb02473ee59434e5c56ed08dad3226366%7C65d6b3c3723648189613248dbd713a6f%7C0%7C0%7C638054441919686034%7CUnknown%7CTWFpbGZsb3d8eyJWIjoiMC4wLjAwMDAiLCJQIjoiV2luMzIiLCJBTiI6Ik1haWwiLCJXVCI6Mn0%3D%7C3000%7C%7C%7C&sdata=N6iJPT4Mdgp9anAufUmQKLEMXwxfI3ESQXYocgH%2Fpd8%3D&reserved=0)o enable SSO integration with the Family Portal, follow the steps below.

- 1) Import the following pieces of student information into the district's SIS.
	- Portal Access Code—a six-character alphanumeric code generated for each student in the Test Information Distribution Engine (TIDE)
	- The student's date of birth (DOB)—an eight-character string in MMDDYYYY format
	- The student's first name as entered in TIDE—can be up to 60 characters
- 2) Use an HTTP post request using the format below. Confirm the *accesscode*, *dateofbirth*, and *StudentFirstName* values are populated with valid data for each student.
	- English version <form method="POST" action="https://api-familyportal.cambiumast.com/api/auth/autologin/texas" target="\_blank"> <input type="text" name="accesscode" value="AA12BB"/> <input type="text" name="dateofbirth" value="MMDDYYYY"/> <input type="text" name="name" value="StudentFirstName"/> <button type="submit">Submit</button> </form>
	- Spanish version <form method="POST" action="https://api-familyportal.cambiumast.com/api/auth/autologin/texas/es" target="\_blank"> <input type="text" name="accesscode" value="AA12BB"/> <input type="text" name="dateofbirth" value="MMDDYYYY"/> <input type="text" name="name" value="StudentFirstName"/> <button type="submit">Submit</button> </form>
- 3) Add the auto-login button to the SIS user interface.

For questions or assistance with SSO integration, contact Texas Testing Support at 833-601-8821, TexasTestingSupport@cambiumassessment.com, or [TexasAssessment.gov via live chat.](https://www.texasassessment.gov/contact.html)